# CS167: Machine Learning

Pandas Tutorial: Subsetting (Columns, Rows, or both) in a DataFrame Useful Functions

Thursday, February 8th, 2024

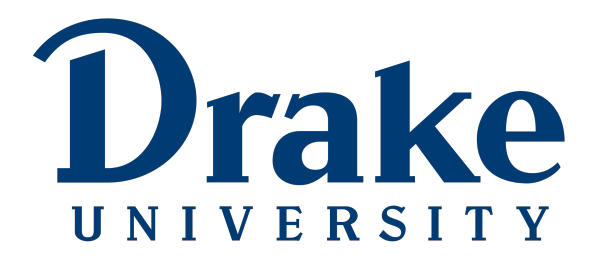

#### Announcement

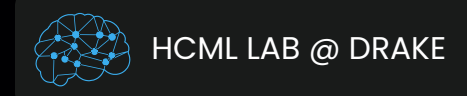

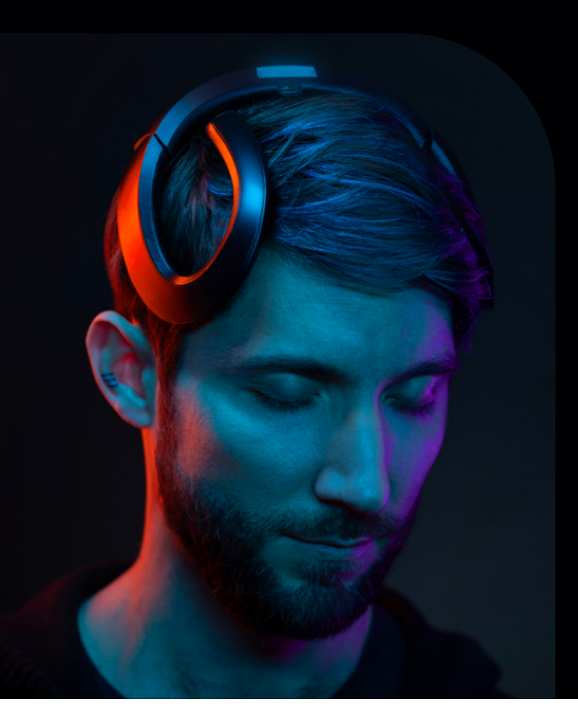

#### PARTICIPATE IN RESEARCH

Participate in research that uses **Brain-Computer Interfaces** to help people with **ADHD** focus.

We are looking for both neurotypical and neurodivergent participants.

Interested? Sign Up Here -->

Questions? meredith.moore@drake.edu

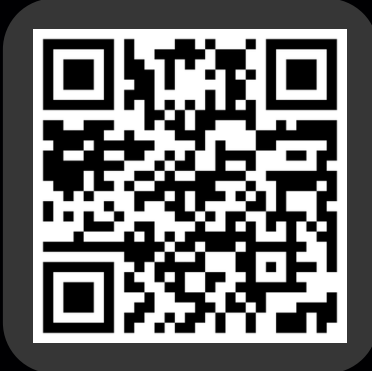

#### Announcement

- If you are interested in participating fill out the following form
	- Google form: [https://forms.gle/w4j2gQyjMdQHkEK68](https://nam11.safelinks.protection.outlook.com/?url=https%3A%2F%2Fforms.gle%2Fw4j2gQyjMdQHkEK68&data=05%7C02%7Cmd.reza%40drake.edu%7C2601c592c21c4be72aaf08dc27245a0d%7C6f028129009c4b33b633bbfc58bbd960%7C0%7C0%7C638428284921273839%7CUnknown%7CTWFpbGZsb3d8eyJWIjoiMC4wLjAwMDAiLCJQIjoiV2luMzIiLCJBTiI6Ik1haWwiLCJXVCI6Mn0%3D%7C0%7C%7C%7C&sdata=fznKNg5ZO9h8ASmttHYv3kkFjJf0ciAWmNuccH3tvZk%3D&reserved=0)

## Recap: Overview of Pandas Tutorial

- Overview of Pandas
	- Datatypes DataFrame and Series
	- helpful functions
- Other goals are as follows:
	- Select **columns** in DataFrames
	- Select **rows** in DataFrames
	- Select **subsets** of the DataFrame (both rows and columns)

#### Recap: Pandas Datatypes (DataFrame)

- [Pandas Documentation](https://pandas.pydata.org/docs/reference/api/pandas.DataFrame.html) defines DataFrames as:
	- *'Two-dimensional, size-mutable, potentially heterogeneous tabular data'*
	- basically, think of DataFrames as our excel sheets--two dimensional, tabular data
	- Each column has a name, and you can use these names to filter and create subsets of data
	- often, you'll see DataFrames abbreviated to df

#### Recap: Creating DataFrame

• The syntax for creating a DataFrame from scratch looks like this: pandas.DataFrame(data, index, columns)

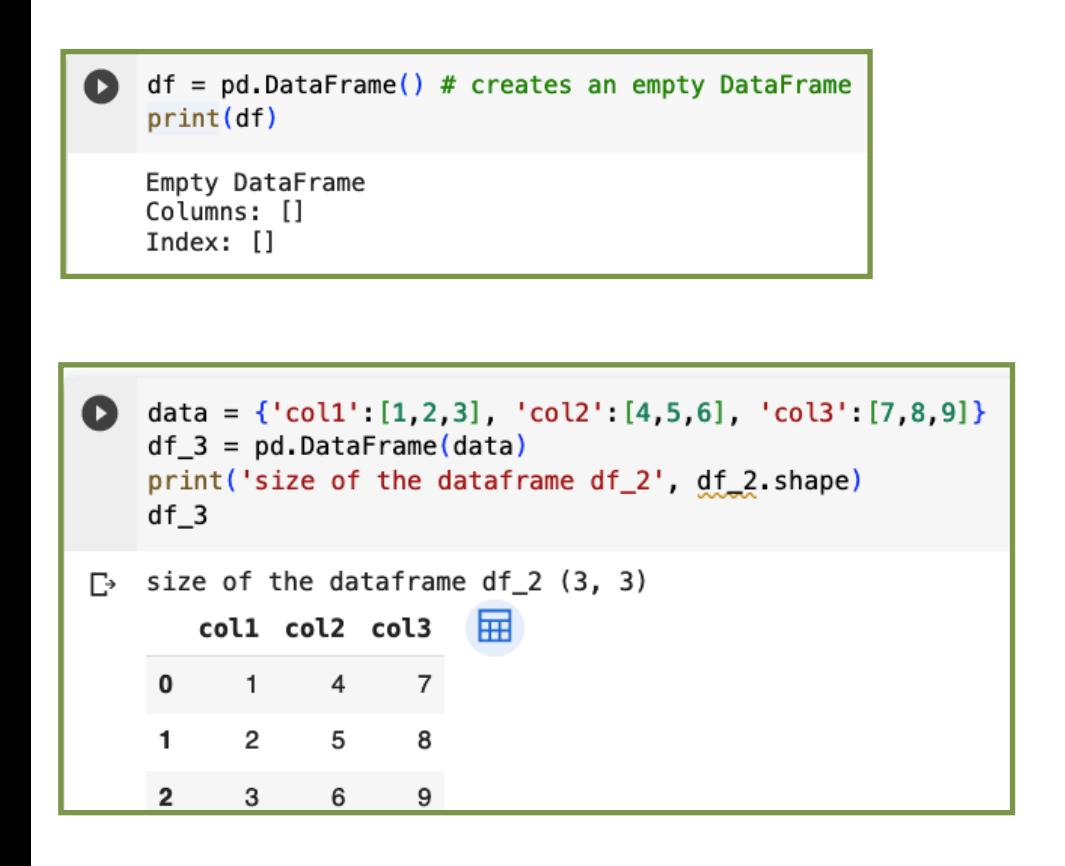

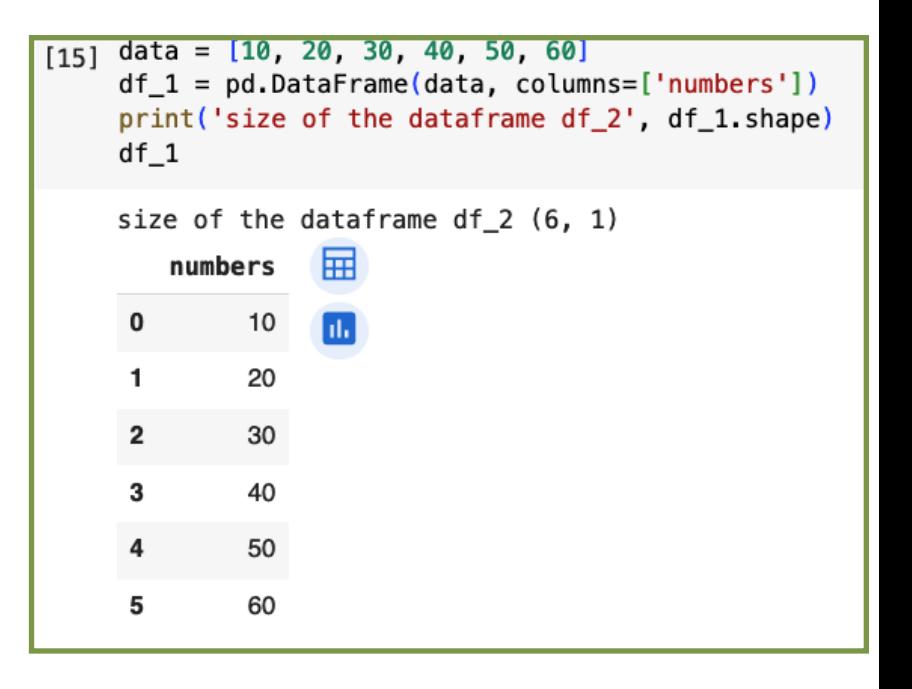

#### Recap: Creating DataFrame from a .csv file

• To access this file in Google Colab, you'll need a little bit of code.

```
[ ] # The first step is to mount your Google Drive to your Colab account.
    #You will be asked to authorize Colab to access your Google Drive. Follow the steps they lead you through.
    #this will only work in Google Colab.
    from google.colab import drive
    drive.mount('/content/drive')
```
You will be able to show the path of restaurant.csv on your Google Drive as follows:

```
#change this path to point to where your data is:
   # if you're using colab it should be something like: '/content/drive/MyDrive/CS167/datasets/restaurant.csv'
   import pandas as pd
   path = '/content/drive/MyDrive/cs167_fall23/datasets/restaurant.csv'
   restaurant data = pd.read csv(path)print('data is a ', type(restaurant data))
  data is a <class 'pandas.core.frame.DataFrame'>
Г÷
```
#### Recap: Creating DataFrame from a .csv file

• To access this file in Google Colab, you'll need a little bit of code.

```
[ ] # The first step is to mount your Google Drive to your Colab account.
    #You will be asked to authorize Colab to access your Google Drive. Follow the steps they lead you through.
    #this will only work in Google Colab.
    from google.colab import drive
    drive.mount('/content/drive')
```
You will be able to show the path of restaurant.csv on your Google Drive as follows:

```
#change this path to point to where your data is:
   # if you're using colab it should be something like: '/content/drive/MyDrive/CS167/datasets/restaurant.csv'
   import pandas as pd
   path = '/content/drive/MyDrive/cs167_fall23/datasets/restaurant.csv'
   restaurant data = pd.read csv(path)print('data is a ', type(restaurant data))
  data is a <class 'pandas.core.frame.DataFrame'>
Г÷
```
## Recap: Helpful Method: df.head()

- The .head() method can be called on any DataFrame, and by default will display the first 5 lines/rows of the data, as well as the names of the columns.
	- if you want it to display more than 5 rows, you can provide a number as an argument to the method.

```
[20] #change this path to point to where your data is:
     # if you're using colab it should be something like below:
     path = '/content/drive/MyDrive/cs167_fall23/datasets/restaurant.csv'
     # read the data from the csv file
     df_4 = pd.read_csv(path)# show the dataframe
     df_4.head()扁
        alt bar fri hun
                             pat price rain res
                                                    type est target
              No
                           Some
        Yes
                   No Yes
                                    $$$
                                           No Yes French
                                                           0 - 10Yes
     0
                                                                          h.
     1
        Yes
              No
                   No
                       Yes
                             Full
                                      $
                                           No
                                               No
                                                      Thai
                                                          30-60
                                                                     No
         No
             Yes
                   No
                       No Some
                                      $
                                           No
                                               No
                                                   Burger
                                                           0 - 10Yes
     2
                                      $
     3
        Yes
              No
                  Yes
                       Yes
                             Full
                                           No
                                               No
                                                      Thai
                                                          10-30
                                                                    Yes
                                    $$$
                                               Yes French
     4 Yes
              No Yes
                       No
                             Full
                                           No.
                                                            >60No
```
## Recap: Selecting Rows in DataFrames using loc and iloc:

- Simply put:
	- loc gets DataFrame rows and columns by **labels/names**
	- iloc gets DataFrame rows and columns by **index/ position**

#### Recap: Selecting Rows using loc

- loc gets DataFrame rows and columns by **labels/names**
- Let's take a subset of titanic and try to use loc and iloc:

survived pclass age sibsp parch fare embarked class adult male deck embark town alive alone sex who 800  $\mathbf 0$ 34.00 2 13.0000 Second NaN Southampton True male 0 0 S man True no 31.00 Southampton 801  $\mathbf{1}$ 2 female 1 26,2500 Second False NaN False 1. S woman ves 802  $\mathbf{1}$  $\mathbf{1}$ male 11.00  $\mathbf{1}$ 2 120,0000 S First child False B Southampton False yes 803 Cherbourg  $\mathbf{1}$ 3 male  $0.42$ 0 8.5167 C Third child False NaN False 1. yes 804  $\mathbf{1}$ 3 male 27.00 0 0 6.9750 S Third True NaN Southampton True man ves

#### ALERT:  $df \cdot head()$  only shows the first 5 rows

labels/names

subset =  $df_{t}$ itanic.loc $[800:805]$ 

subset.head()

### Recap: Selecting Rows using iloc

#### • iloc gets DataFrame rows and columns by **index/position**

subset =  $df_{t}$ itanic.loc $[800:805]$ subset.head()

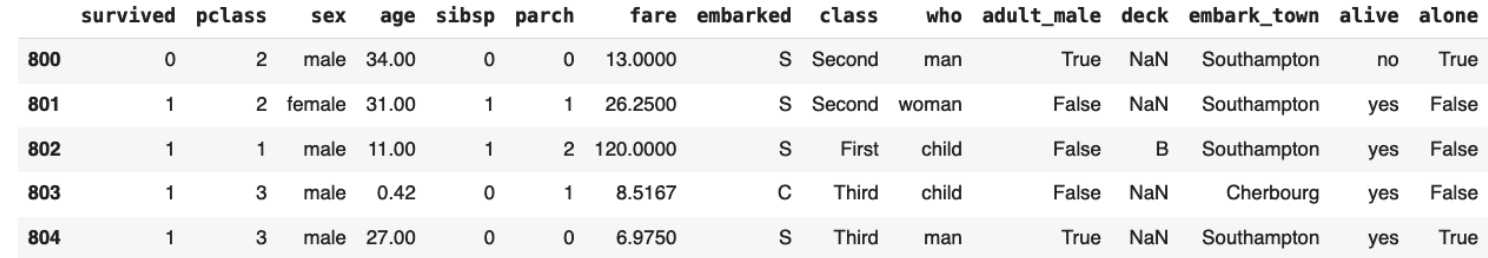

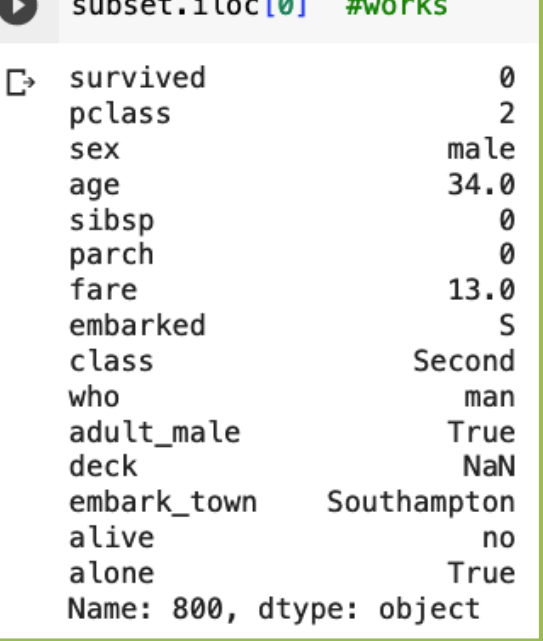

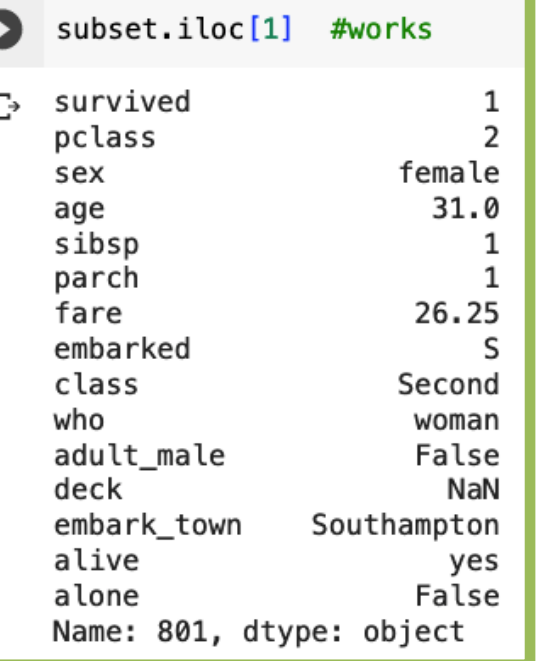

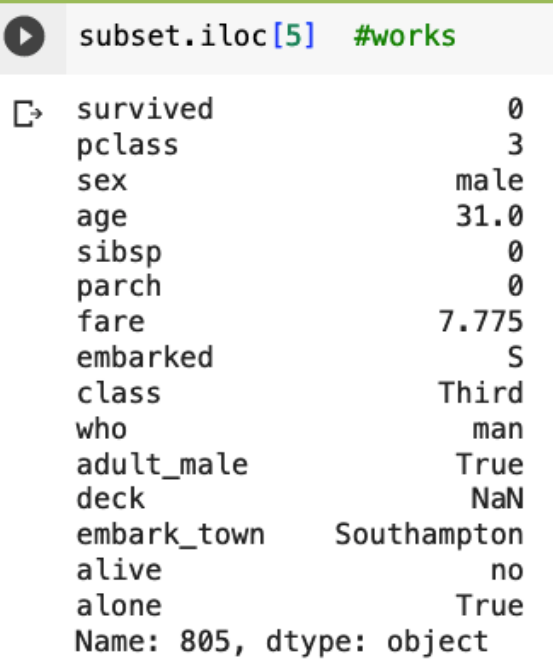

CS 167: Machine Learning

#### Recap: Subsetting Columns

• Why might we want a subset of the columns of a DataFrame?

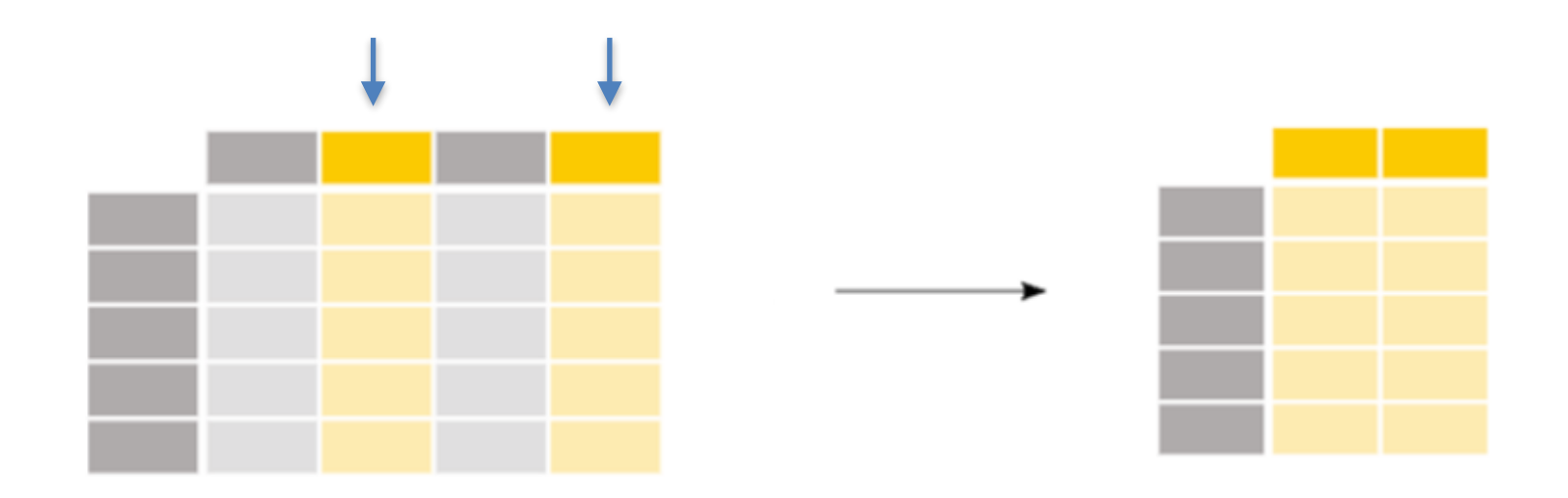

#### Recap: Subsetting Columns

• So, if we wanted to look at the **price** column, we could do:

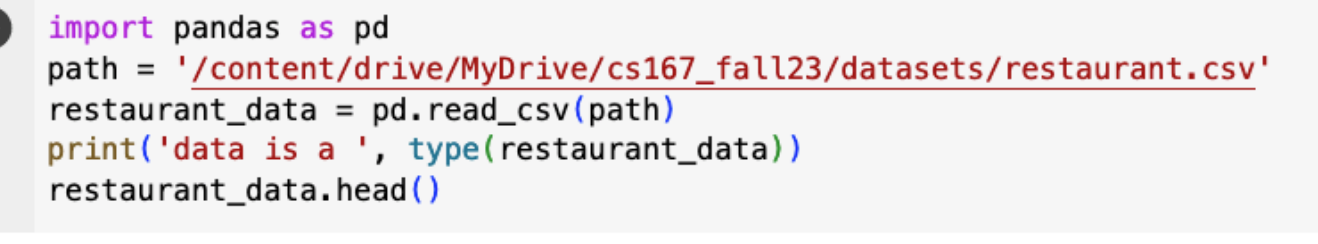

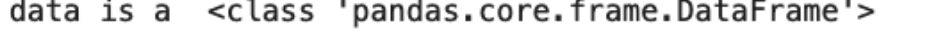

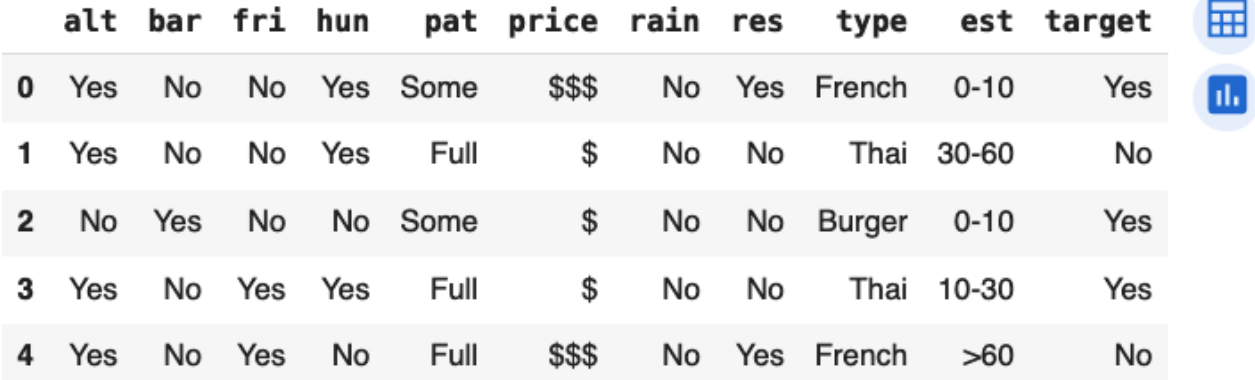

 $prices = restaurant_data['price']$ prices

#### Recap: Subsetting Columns

• Imagine you want to only work with **'rain', 'hun', 'target'**

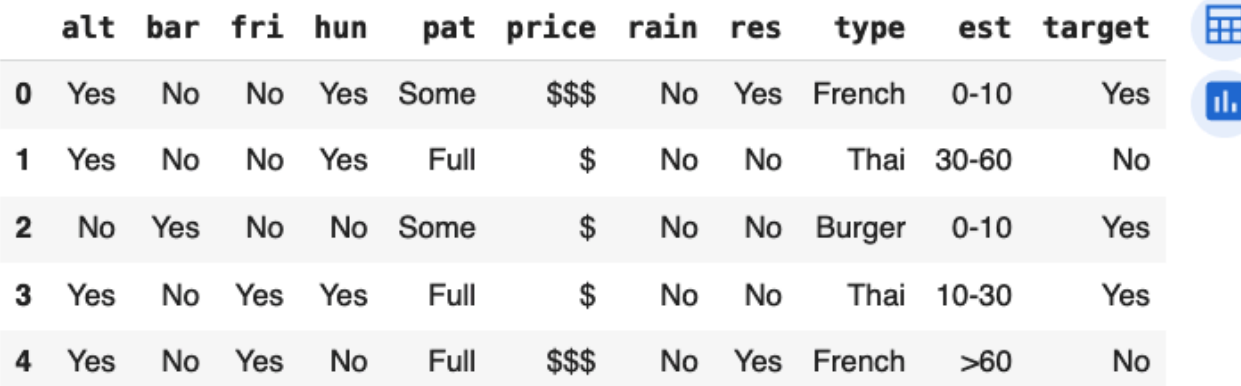

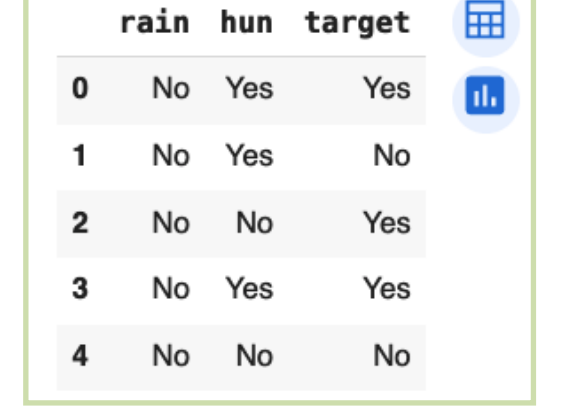

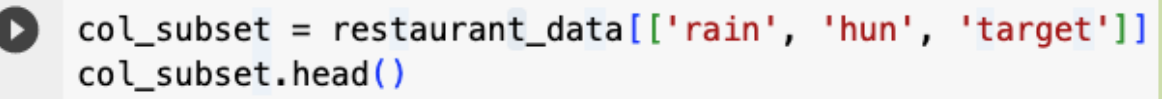

#### New Material

- Subsetting rows and columns:
	- Select **rows** in DataFrames
	- Select **subsets** of the DataFrame (both rows and columns)

Why might you want a subset of the rows?

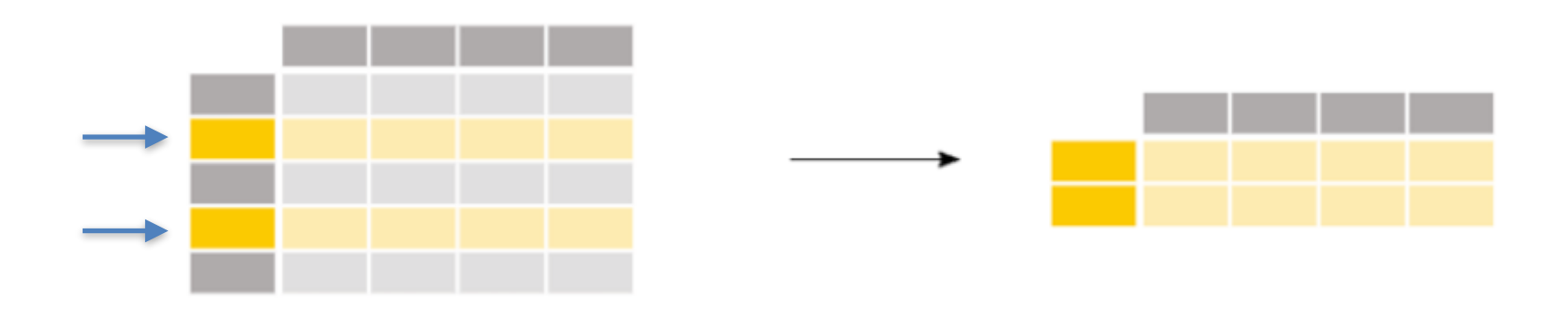

- Maybe you want only rows that satisfy a certain condition--in the restaurant dataset, maybe:
	- Italian Restaurants
	- only examples when it didn't rain
	- etc.

- To understand the syntax for subsetting rows in a DataFrame, we need to understand how conditionals work in Python/ Pandas:
	- to check whether each row in a DataFrame meets a criteria, use the following syntax
	- it will return a Series with True/False, where rows that are True meet the criteria, and False do not

 $restaurant_data['type'] == 'French'$ 

restaurant\_data.head()

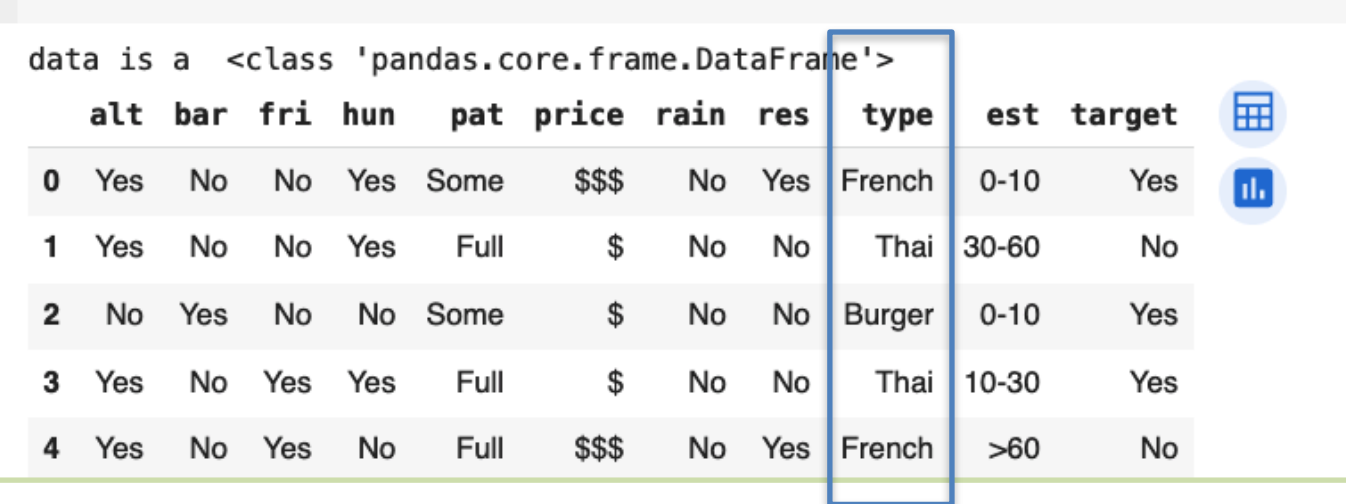

restaurant\_data['type'] == 'French'

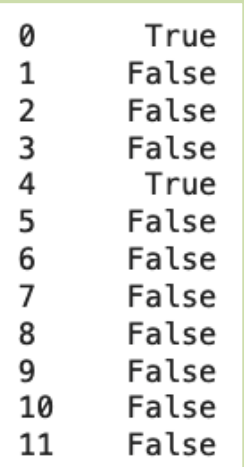

- Taking this one step further, we can use this boolean Series to filter our rows:
	- condition = df  $\sim$  'column name'  $\sim$  == 'something'
	- subset rows = df[ condition ]

# the conditional from a few slides ago was: condition = restaurant\_data['target'] == 'No' italian rest = restaurant data  $[condition]$ italian rest

ß

alt bar fri hun pat price rain res type est target m Yes No No Yes Full \$ No No Thai  $30 - 60$ No \$\$\$ No Yes No Full No Yes French  $>60$ No Yes **No** Yes No No None \$ Yes No **Burger**  $0 - 10$ No. Yes Yes No Full \$ Yes No Burger  $>60$ No No Yes Yes Full \$\$\$ No Yes Italian  $10 - 30$ No Yes No No No No None \$ No No Thai  $0 - 10$ No 10

- It can be done in one step as follows:
	- subset rows = df[ df[ 'column name' ] == 'something' ]

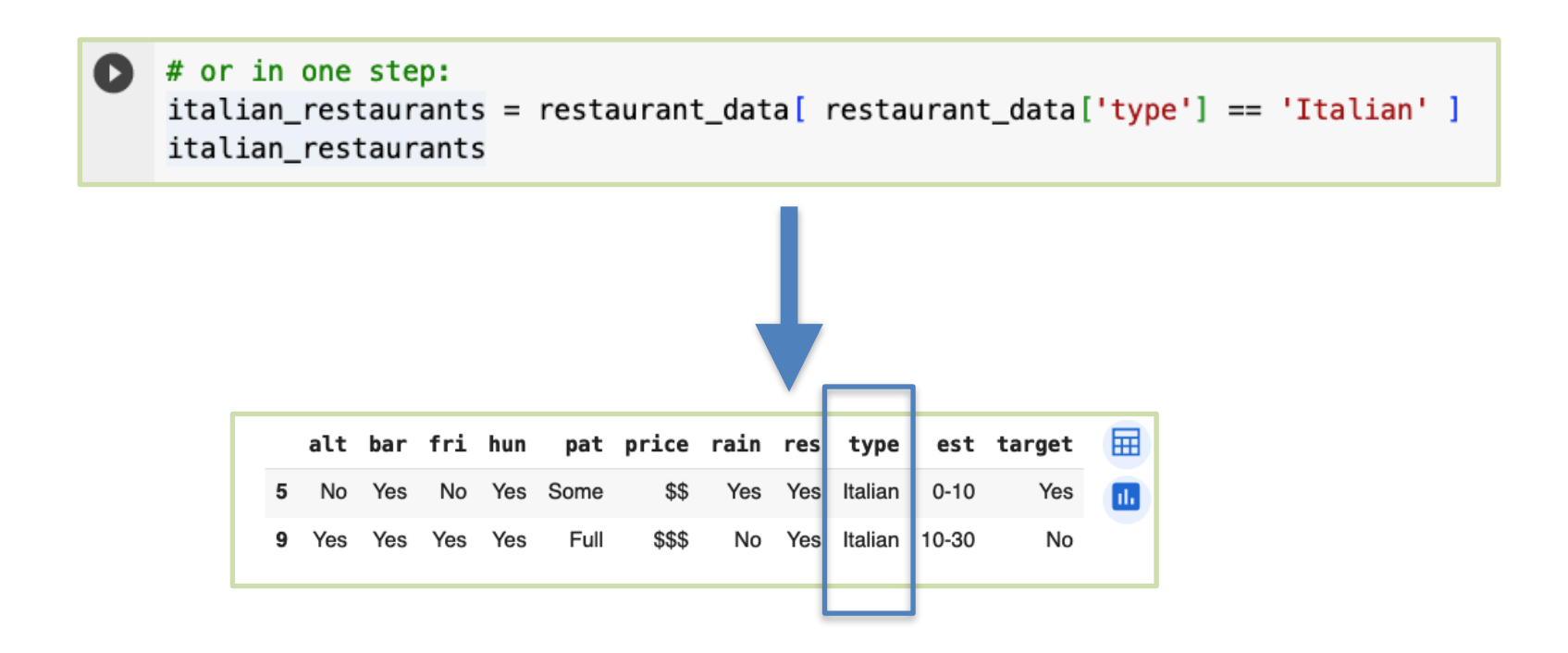

#### Group Exercise

• See if you can create a subset called rainy day, of rows where it rained from the dataset 'restaurant.csv'

- Let's imagine we want a subset that contains the ages of people who did not survive the Titanic. Technically, you have the knowledge now to be able to do this, if you just break it up into two steps
	- make a subset, victims, of rows where survived  $== 0$
	- use victims to create a second subset that only contains the 'Age' column.

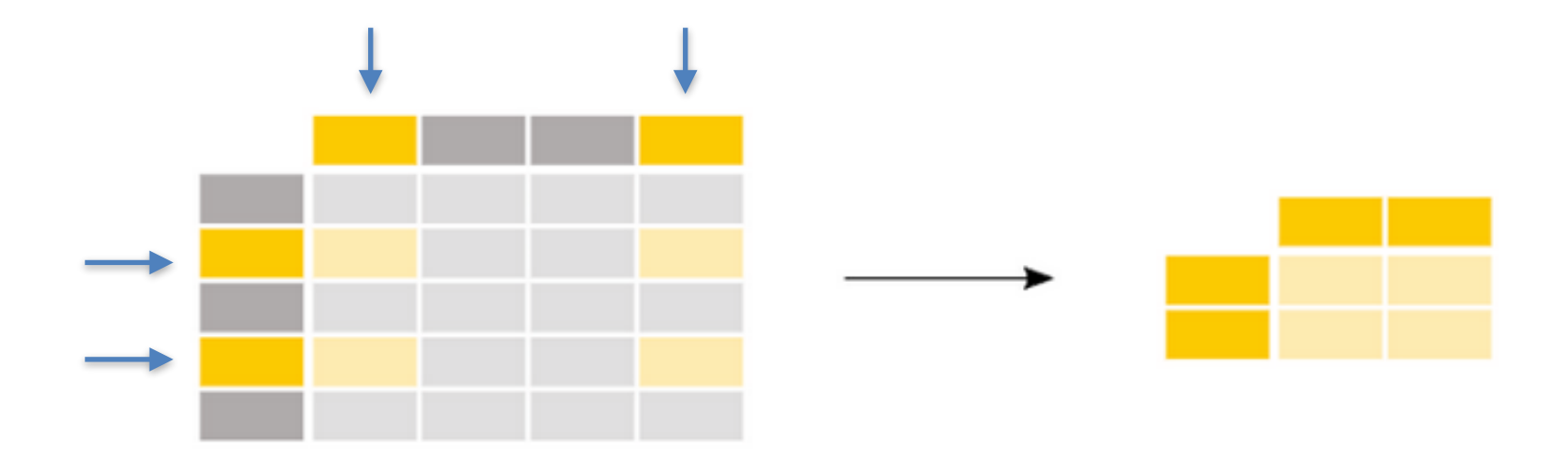

- Let's imagine we want a subset that contains the ages of people who did not survive the Titanic. Technically, you have the knowledge now to be able to do this, if you just break it up into two steps
	- make a subset, victims, of rows where survived  $== 0$
	- use victims to create a second subset that only contains the 'Age' column.

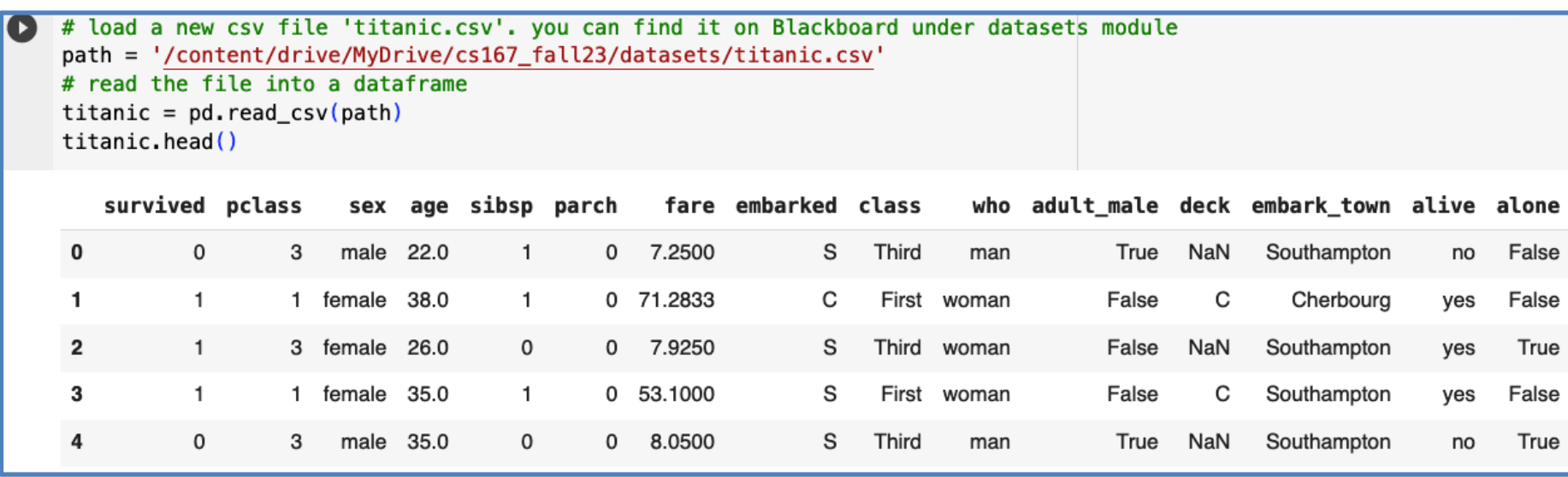

- Let's imagine we want a subset that contains the ages of people who did not survive the Titanic. Technically, you have the knowledge now to be able to do this, if you just break it up into two steps
	- make a subset, victims, of rows where survived  $== 0$
	- use victims to create a second subset that only contains the 'Age' column.

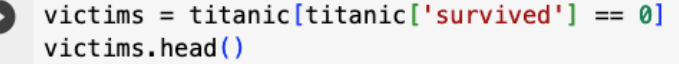

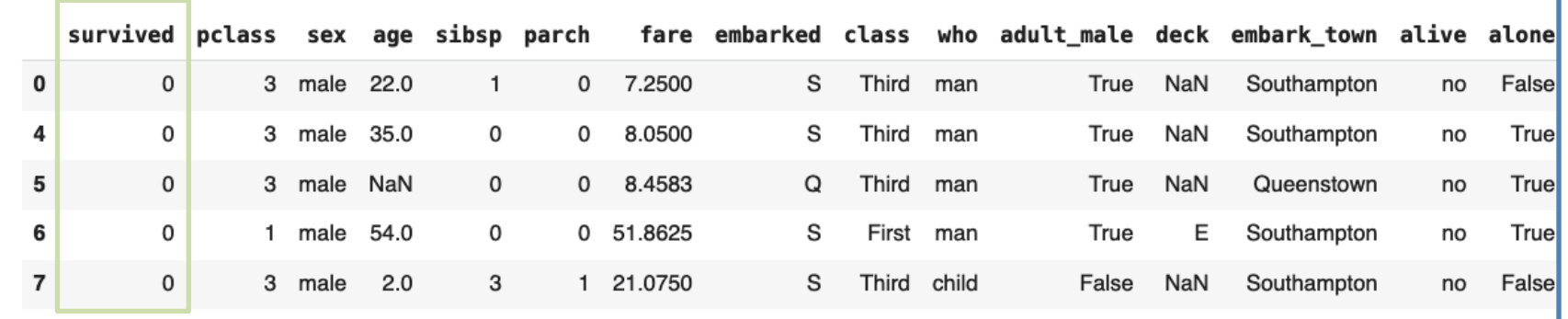

- Let's imagine we want a subset that contains the ages of people who did not survive the Titanic. Technically, you have the knowledge now to be able to do this, if you just break it up into two steps
	- make a subset, victims, of rows where survived  $== 0$
	- use victims to create a second subset that only contains the 'Age' column.

```
subset = victims['age']subset.head()
     22.00
     35.04
5
     NaN
     54.0
      2.0
Name: age, dtype: float64
```
Let's imagine we want a subset that contains the ages of people who did not survive the Titanic. We can actually do this on one step if we use loc/iloc:

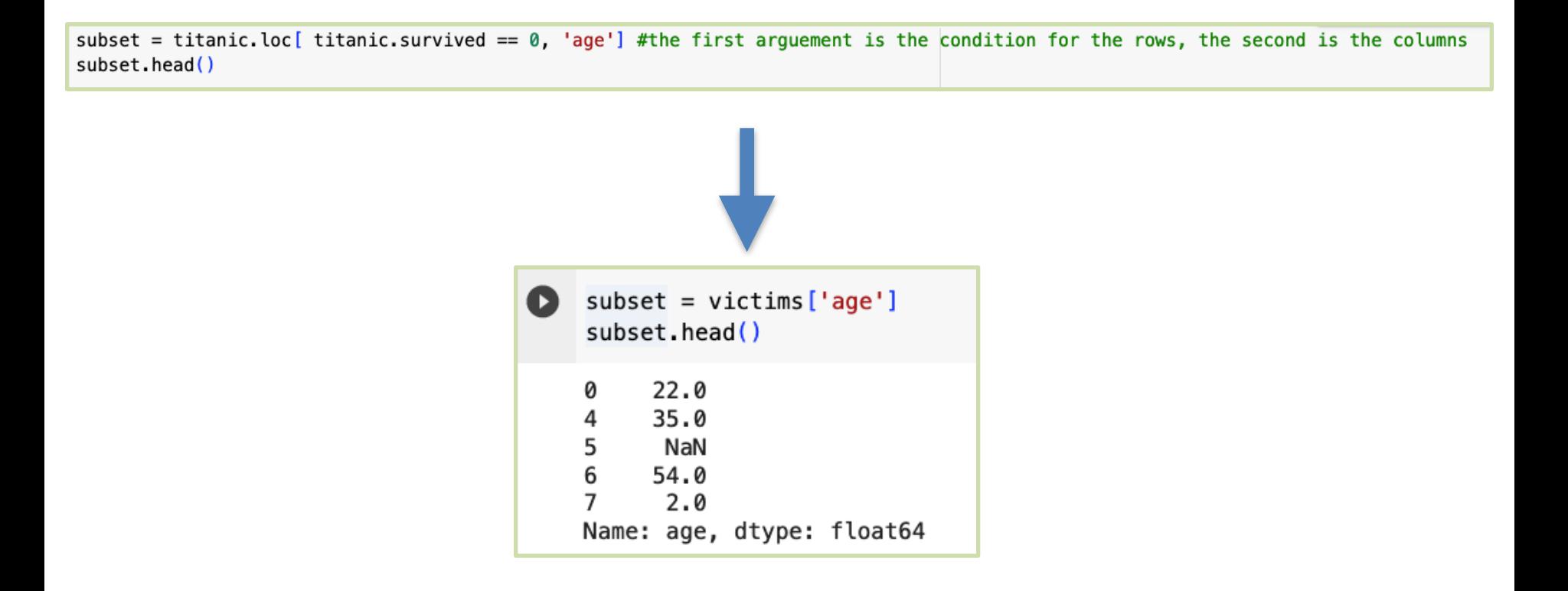

We can actually do this on one step in several ways:

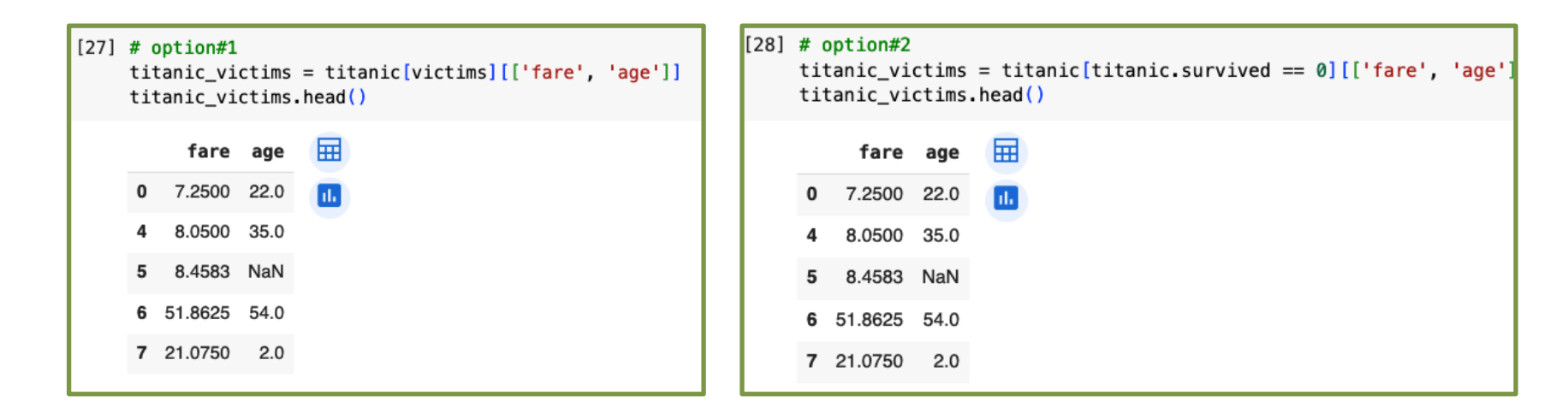

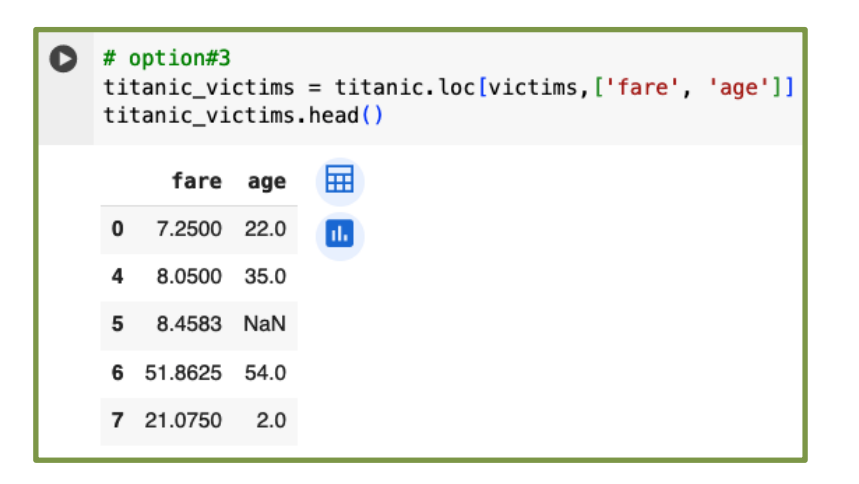

#### Group Exercise

• Try these

## Multiple Conditions

• What if we want to filter rows by multiple conditions? Make sure each condition is in parentheses and use the old school **|** and **&** for operators

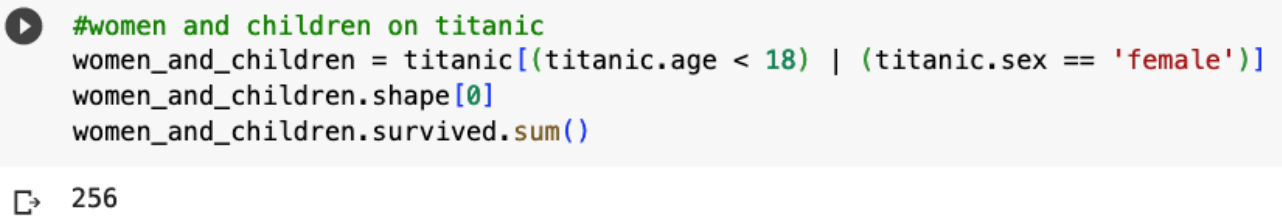

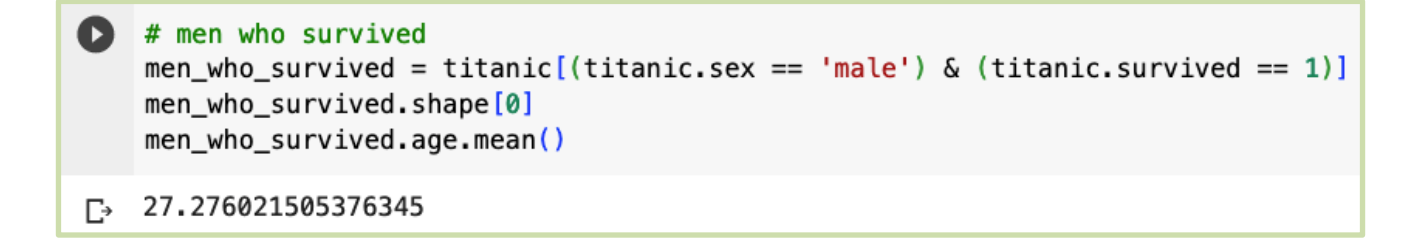

#### Some Handy Functions

• mean(), median(), sum()

#average age of titanic passengers: Q titanic.age.mean() #titanic['age'].mean()

29.69911764705882  $\Gamma$ 

#median ticket fare for titanic passengers: Q titanic.fare.median()

14.4542  $\Gamma$ <sup>+</sup>

```
#number of survivors
\bullettitanic.survived.sum()
    total_number = titanic.shape[0]did_not_survive= total_num_people - titanic.survived.sum()
    did_not_survive
\Gamma 549
```
#### Some Handy Functions

 $unique()$ ,  $groupby()$ 

```
\bigcirc #get the unique values of the Deck column
    titanic.deck.unique()
    array([nan, 'C', 'E', 'G', 'D', 'A', 'B', 'F'], dtype=object)
                                                           [19] condition = titanic ['survived'] == 0
D titanic.groupby(['survived'])['age'].mean()
                                                                survivor 0 = titanic [condition] ['age']
                                                                survivor 0.mean()
    survived
    a
          30.626179
                                                                30.62617924528302
          28,343690
    \mathbf{1}Name: age, dtype: float64
                                                           [20] condition = titanic ['survived'] == 1
                                                                survivor 1 = \text{titanic}[\text{condition}] ['age']
                                                                survivor 1.mean()
                                                                28.343689655172415
                                                                titanic.groupby('survived')['age'].mean()
                                                            \bullet巨
                                                                survived
                                                                     30.626179
                                                                ø
                                                                     28,343690
                                                                1
                                                                Name: age, dtype: float64
```
#### Some Handy Functions

• describe(), hist()

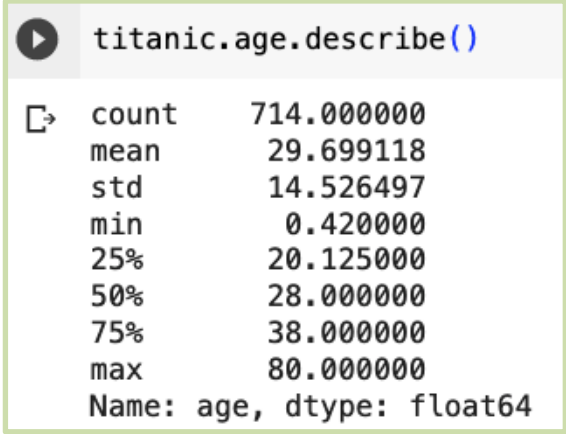

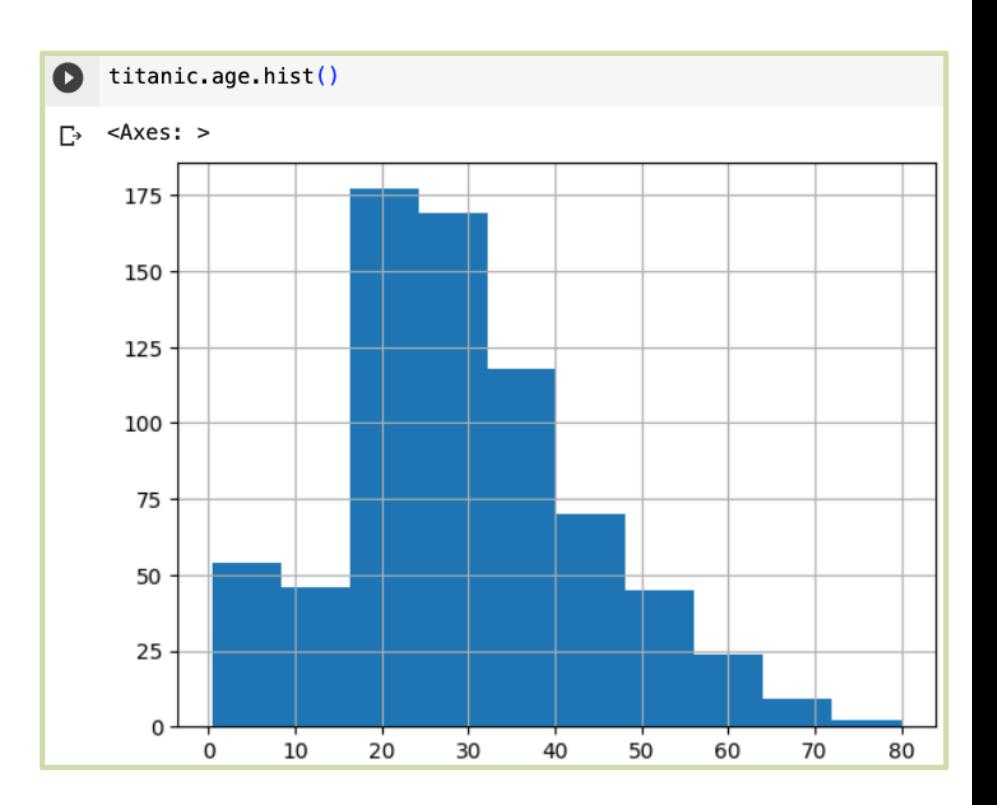

#### Remaining time: Pandas Exercise

• The following notebook on Blackboard contains exercises for you to try out on your own and play around with Pandas

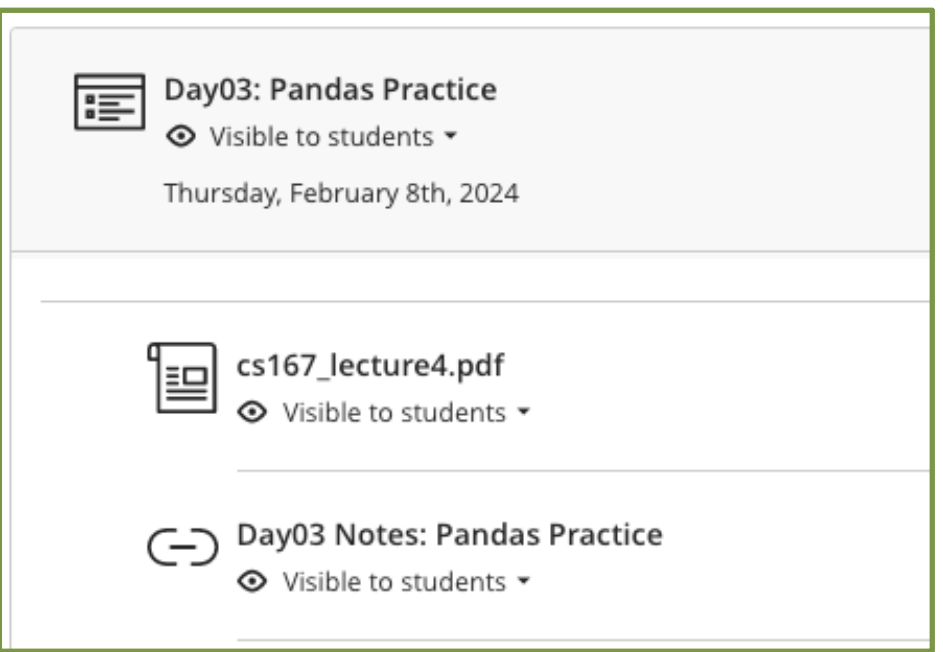

- This will help you feel prepared for Notebook #1
- Feel free to work with others around you